## **API Tab**

# **API Tab**

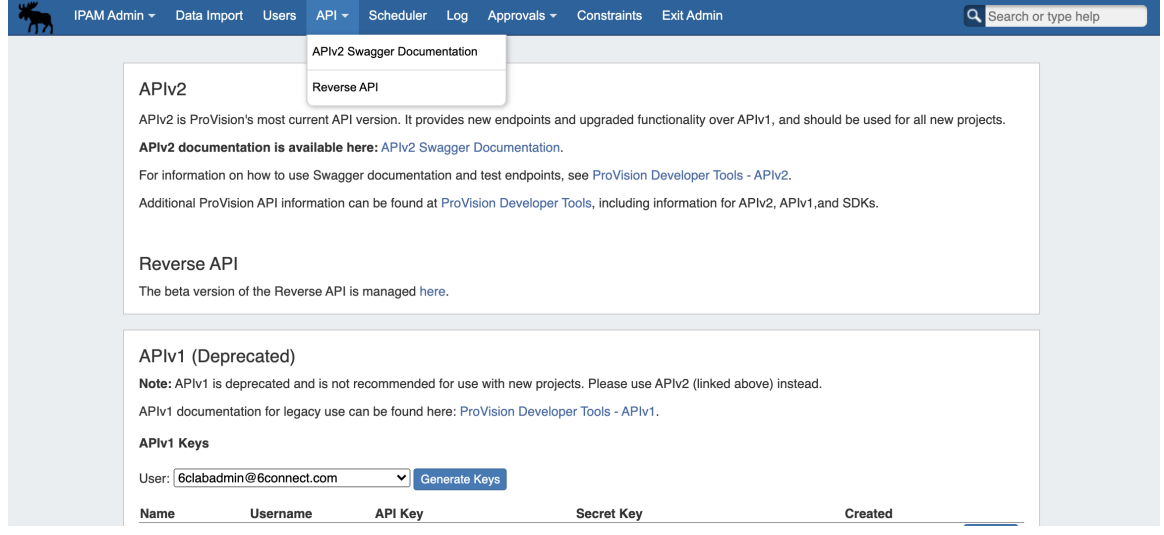

The **API** tab provides links to APIv1 / APIv2 documentation and beta [Reverse API management.](https://docs.6connect.com/display/DOC745/Reverse+API+1) It also allows you to create and manage APIv1 keys for users.

### **APIv2**

APIv2 documentation is available at [ProVision Developer Tools](http://docs.6connect.com/display/DOC/ProVision+Developer+Tools) and [APIv2](https://docs.6connect.com/display/DOC745/APIv2).

Detailed endpoint descriptions are available at [APIv2 Swagger Documentation,](https://cloud.6connect.com/APIv2/) or from the instance-specific link provided on the API Tab page / Navigation dropdown.

## **APIv1**

An APIv1 area is provided for legacy users, containing a link to APIv1 Documentation and a tool to create / revoke APIv1 access keys.

#### **Create / Revoke a Key**

To create a key, simply select the user, and click on "Generate Keys".

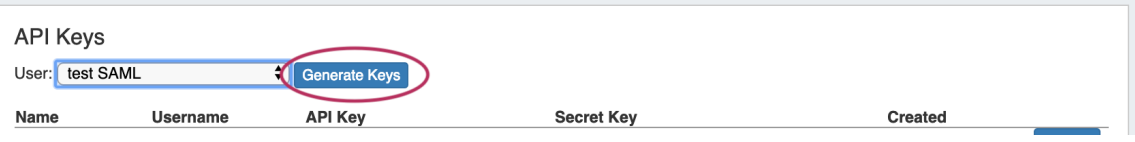

The Name, Username, API Key, Secret Key, and Created date information will be added to the list below.

To revoke a user's key, click "Revoke" at the end of their entry.

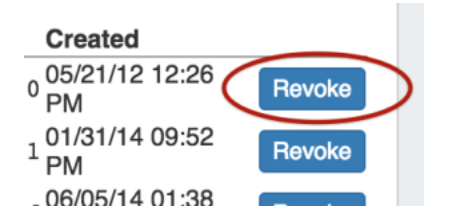

For detailed information on working with API features, please refer to [ProVision Developer Tools,](http://docs.6connect.com/display/DOC/ProVision+Developer+Tools) [API v1,](http://docs.6connect.com/display/DOC/API+v1) and [APIv2 Swagger specifications](https://cloud.6connect.com/APIv2/) linked in your instance on the API page.

## **Table of Contents:**

[Reverse API UI](https://docs.6connect.com/display/DOC745/Reverse+API+1)